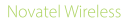

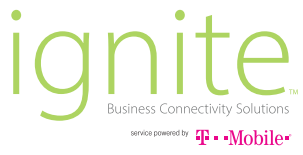

# **Skyus DS**  Quick Start Guide

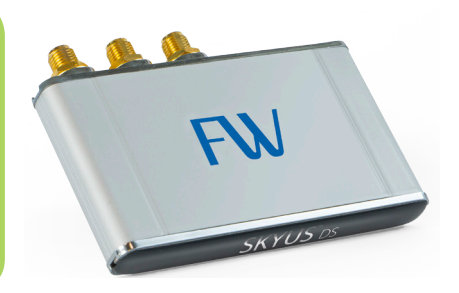

### **getting** started

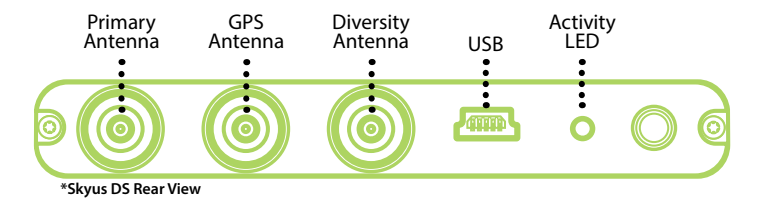

#### **LED States**

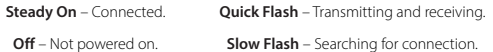

**Off** – Not powered on.

### **device** setup

**Drivers and Skyus Watcher Software Available at: ignite.novatelwireless.com** 

### **SETTING UP THE SKYUS DS**

The Skyus DS comes with the SIM installed and activated. To set up the device :

- 1. Connect the cellular antennas to the Primary and Diversity connectors.
- 2. Download the Skyus Drivers from the Ignite page and install them on the host device, see "Skyus Drivers."
- 3. Connect the USB cable to the modem and host device.
- 4. Download and install Skyus Watcher on the host system for monitoring and customizing the Skyus DS, see "Customize Settings."

**For complete information about the Skyus DS, accessories, installation, and SIM slot access, see the Skyus DS Installation Guide at ignite.novatelwireless.com.**

## **Skyus** drivers

### **INSTALLING THE SKYUS DRIVERS**

**The Skyus DS operates with Sierra Wireless drivers for Windows 7 and Windows 8 based platforms.** 

#### To install the drivers:

- 1. Download the drivers from **ignite.novatelwireless.com** to the host system.
- 2. Extract the executable file from the downloaded zip file.
- 3. Start the driver setup utility by double clicking the executable file.
- 4. Follow the installation instructions.
- 5. When the installation is complete, click Finish.

## **customize** settings

### **USING SKYUS WATCHER INTERFACE TO CUSTOMIZE SETTINGS**

**You can access and customize Skyus DS settings using Skyus Watcher.** 

#### To install Skyus Watcher:

- 1. Download the software from **ignite.novatelwireless.com** to the host system.
- 2. Extract the installation file (.msi) from the downloaded zip file.
- 3. Install the software by double clicking the installation file.
- 4. When the installation is complete, click Next and Close. The system will prompt you to perform a restart to finalize the installation.

**For complete information about Skyus Watcher and customizing the Skyus DS, see the Skyus Watcher User Guide at ignite.novatelwireless.com.**

## **device** features

### **SKYUS DS PRODUCT FEATURES**

- 3G/4G/LTE cellular service
- Two accessible SIM slots
- Crossroads online monitoring utility: **ignite.novatelwireless.com/crossroads**
- GPS
- Cellular antenna ports

**For more information about the Skyus DS features, visit ignite.novatelwireless.com.**

### **device** accessories

#### **SKYUS DS ACCESSORIES**

• USB cable

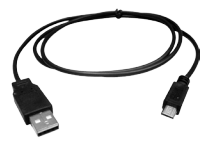

• (2) External cellular antennas

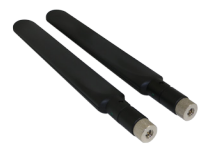

• Mounting bracket

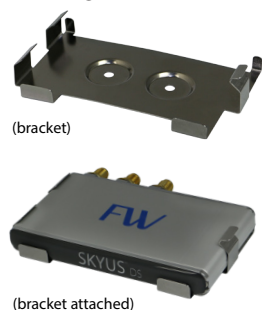

### **customer** support

#### **CUSTOMER SUPPORT**

For more information contact support at **844-517-8710.** 

**© 2016 Novatel Wireless, Inc. All rights reserved. Complying with all copyright laws is the responsibility of the user. Without limiting the rights under copyright, no part of this document may be reproduced, stored in or introduced into a retrieval system, or transmitted in any form or by any means (electronic, mechanical, photocopying, recording or otherwise), or for any purpose without the express written permission of Novatel Wireless, Inc.**

**Novatel Wireless and Ignite are trademarks or registered trademarks of Novatel Wireless, Inc. in the United States.**

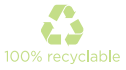

**FW9200B**